## 業務で使えるコワザ <u>、 casegitally</u><br>OA豆知識【Excel】たった1秒でできる! 資料が見やすくなるワザ

Excelで資料やデータを入力し終わった時、どのような状態で保存していますか? このように自分が作業し終わったところで保存しているなんてことありませんか。

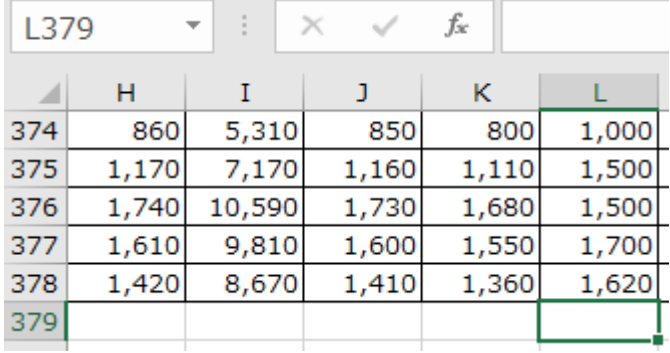

自分だけで使っている資料ならこれでもよいかもしれませんが、共有で使っている資料の 場合、開いたときにこの状態だったらどうでしょうか。

他の人が開いたときに何の資料なのかわかりづらかったり、また資料の内容によっては見 えていない部分にも情報があることに気付かずに内容を見逃してしまうなんて恐れも。

そんな時はこのひと手間を加えて保存すればOK!

このショートカットキーを使うだけで、一瞬でわかりづらさや見逃しも防止できちゃいま す。

$$
\begin{array}{c|c}\n\hline\n\end{array}
$$

このショートカットキーを使うと、アクティブセルがA1のセルに移動します。(ウィンド ウ枠が固定されている場合は、アクティブセルはウィンドウ枠の左上端のセルに移動しま す。)

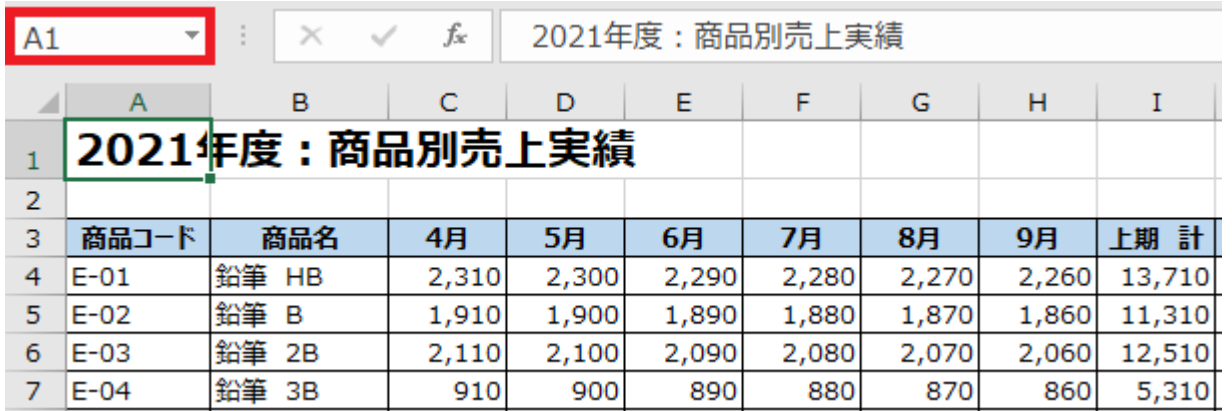

たったの1秒、ほんの少しの気遣いで、資料の見やすさも業務の丁寧さの印象も格段にUP します!Excelデータを保存する場合には、ぜひこの対応を習慣づけてみてください。

業務で使えるコワザ 豆知識